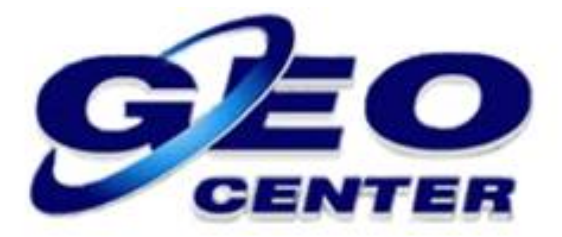

## **Locação de Pontos por Coordenadas – Programa FOIFPAD**

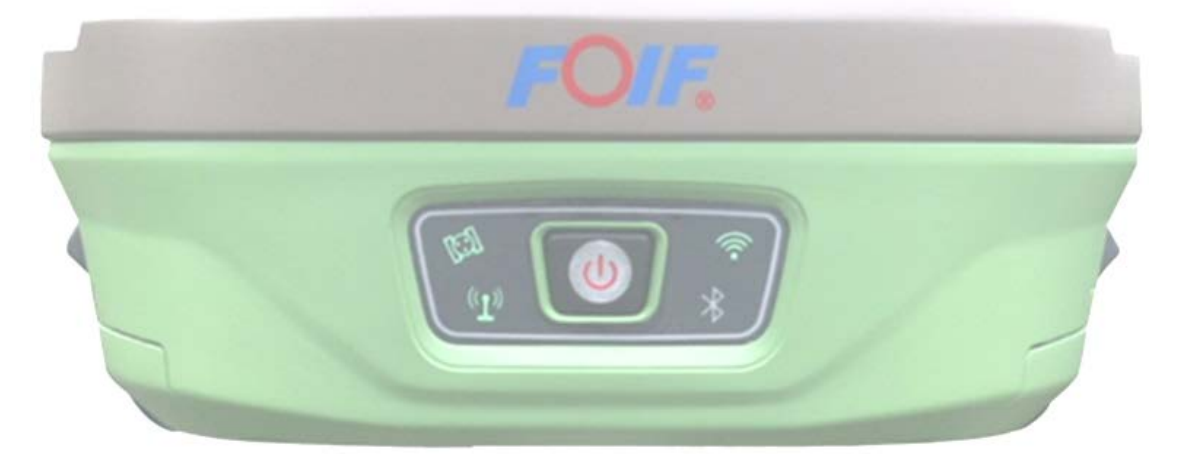

**Suporte Técnico**

**2019**

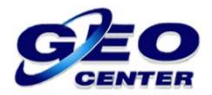

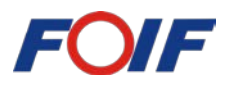

**1 – Toque sobre a opção "Levant." e acesse a opção "Locação de Ponto":**

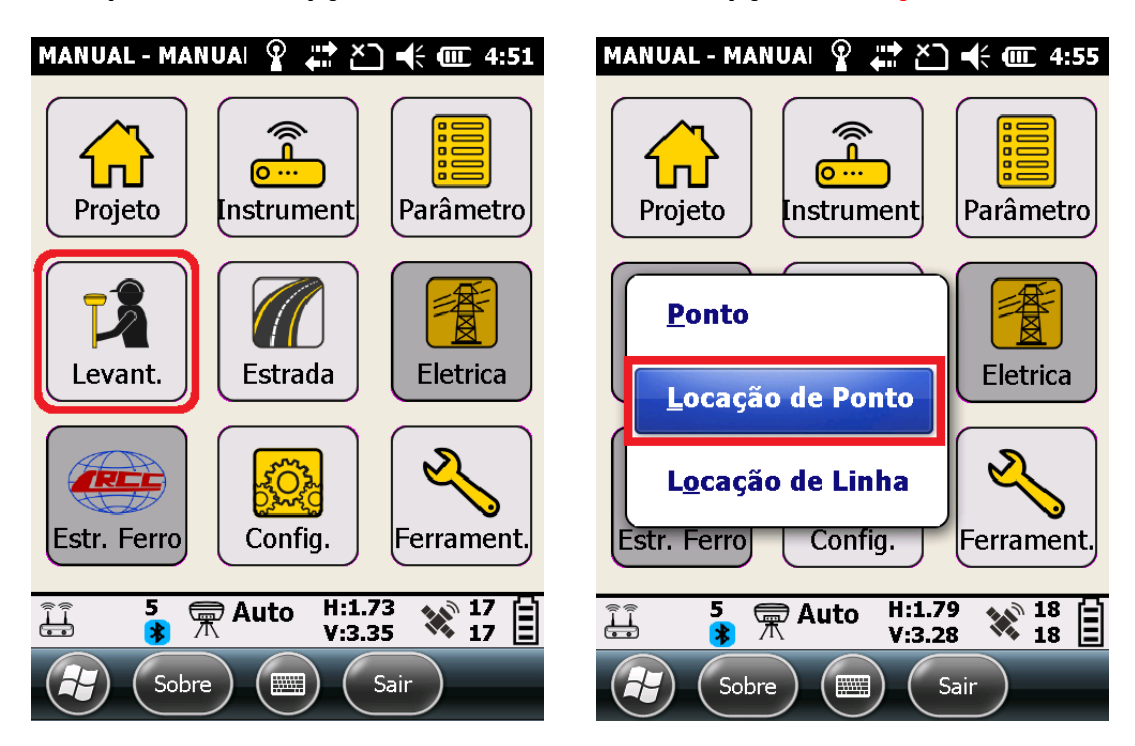

**2 – O primeiro passo será a configuração das informações que desejamos utilizar para auxiliar a LOCALIZAÇÃO dos pontos desejados:**

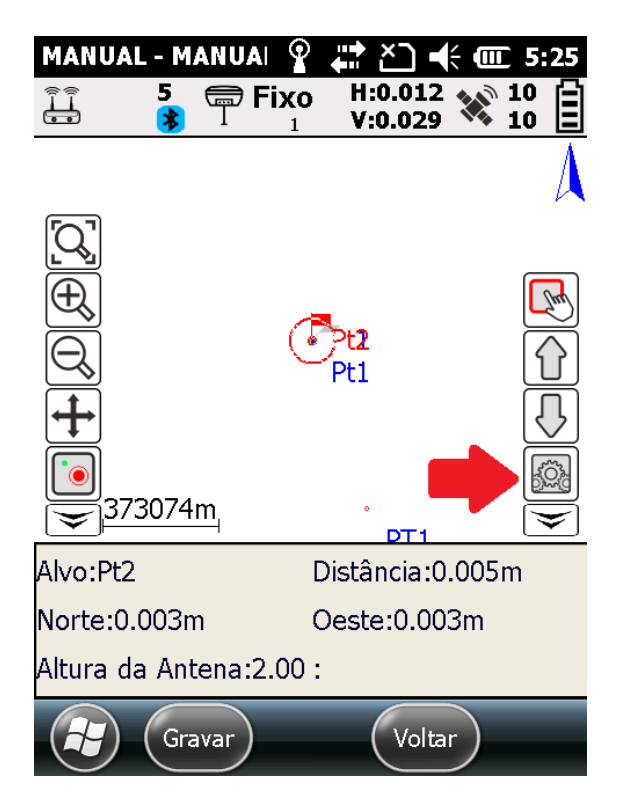

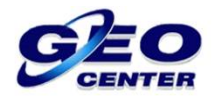

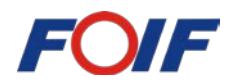

**2.1 – Na opção "Int. Alerta", configure a faixa de DISTÂNCIA (em metros) que será utilizada para emitir um SINAL SONORO quando se aproximar do PONTO a ser localizado:**

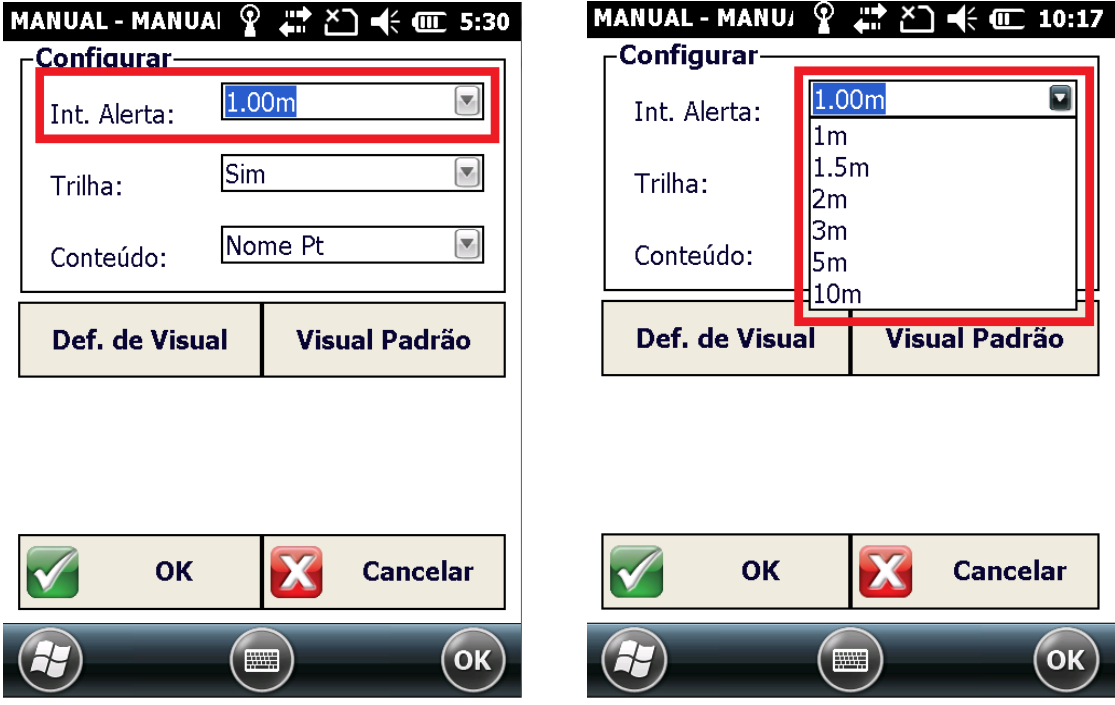

**2.2 – Na opção "Def. de Visual", iremos configurar as INFORMAÇÕES que serão apresentadas para facilitar nossa ORIENTAÇÃO até o ponto:**

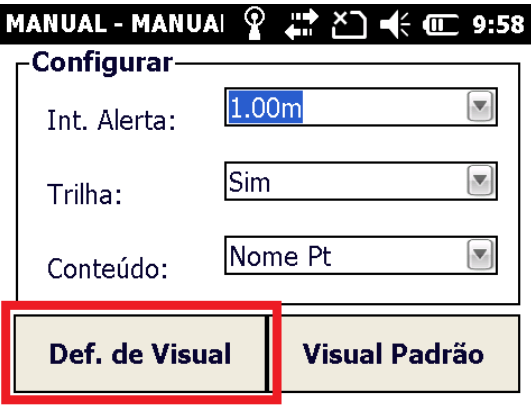

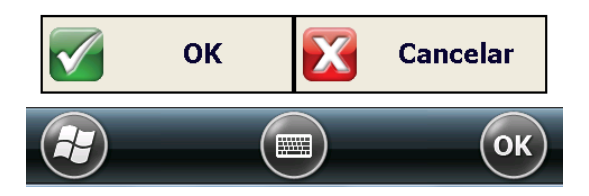

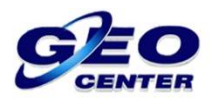

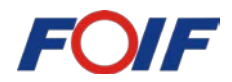

**2.3 – Selecione o ELEMENTO desejado e utilize a seta para ESQUERDA para ADICIONAR e a seta para a DIREITA para RETIRAR da**   $<<$ **lista. Os principais elementos para a localização de pontos são: Alvo / Dist. / Norte / Este / Diferença de altura.**

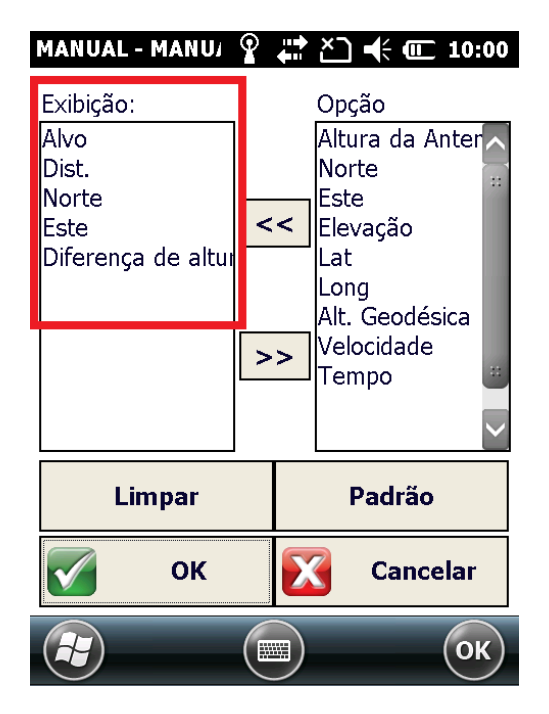

**3 – Após definir os elementos que serão utilizados, toque sobre a opção "OK" para confirmar e voltando para a tela anterior, toque em "OK" para finalizar:**

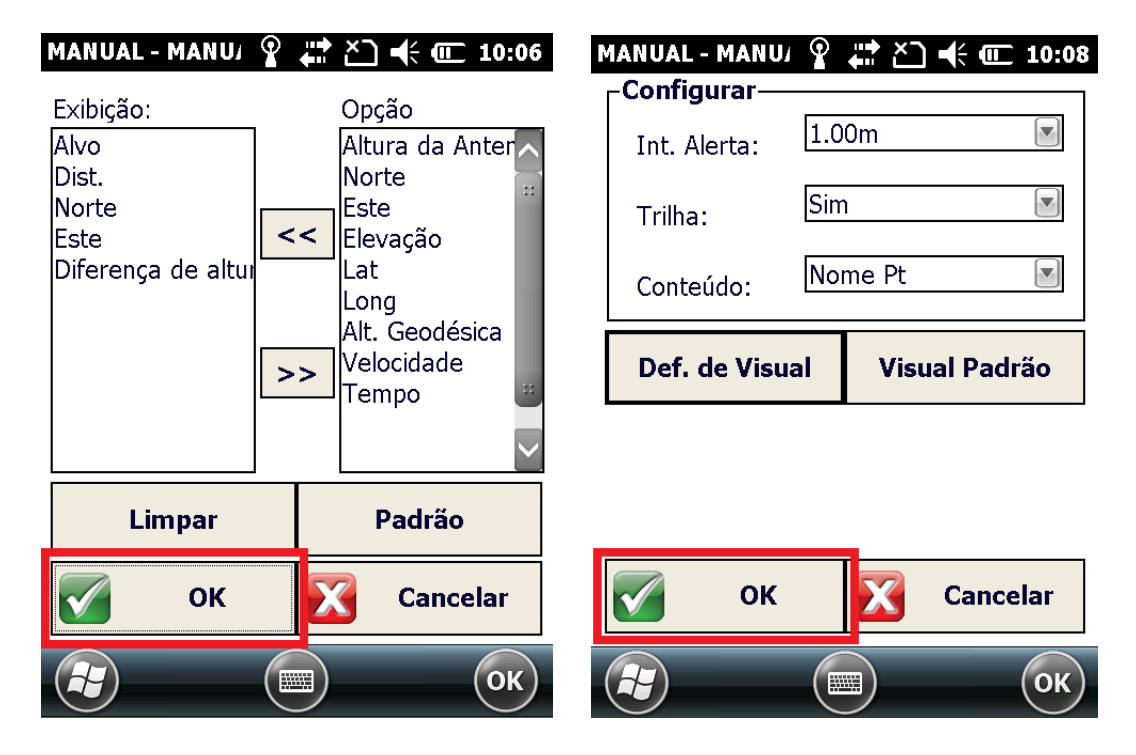

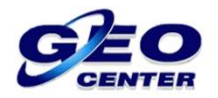

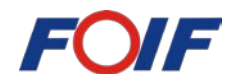

**4 – ESCOLHENDO O PONTO A SER LOCALIZADO: Já em CAMPO, verifique SEMPRE se está trabalhando com solução FIXA (A localização de pontos é realizada somente com solução FIXA) e se possuí uma boa precisão Horizontal (H) e Vertical (V). Então, utilize o ícone para acessar a lista de pontos:**

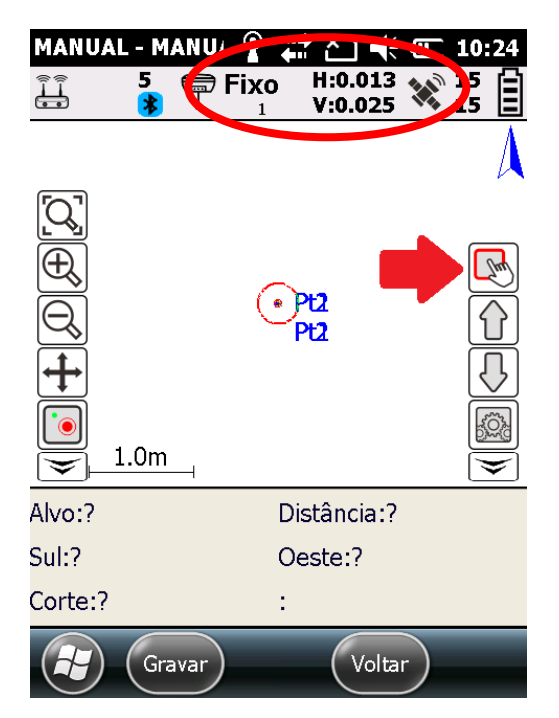

**5 – Toque sobre o PONTO que deseja LOCALIZAR e quando ele estiver selecionado, confirme na opção "Selecionar":**

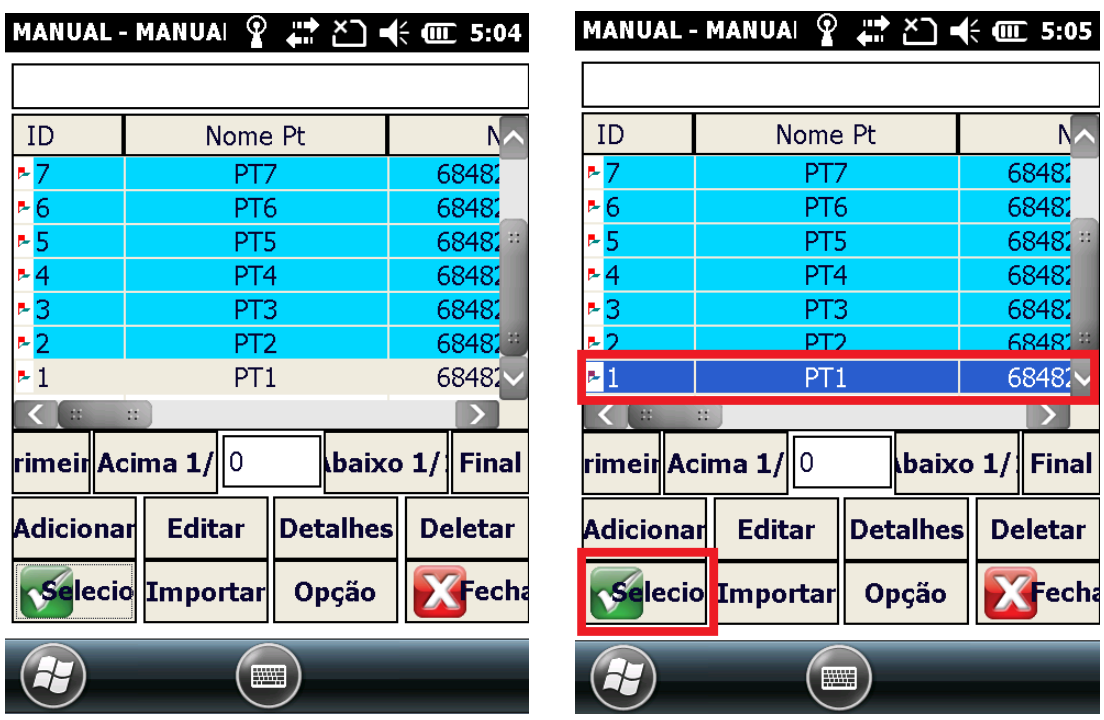

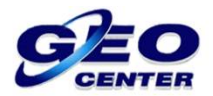

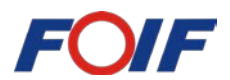

**6 – Visualize abaixo as informações para sua ORIENTAÇÃO até o ponto a ser localizado:**

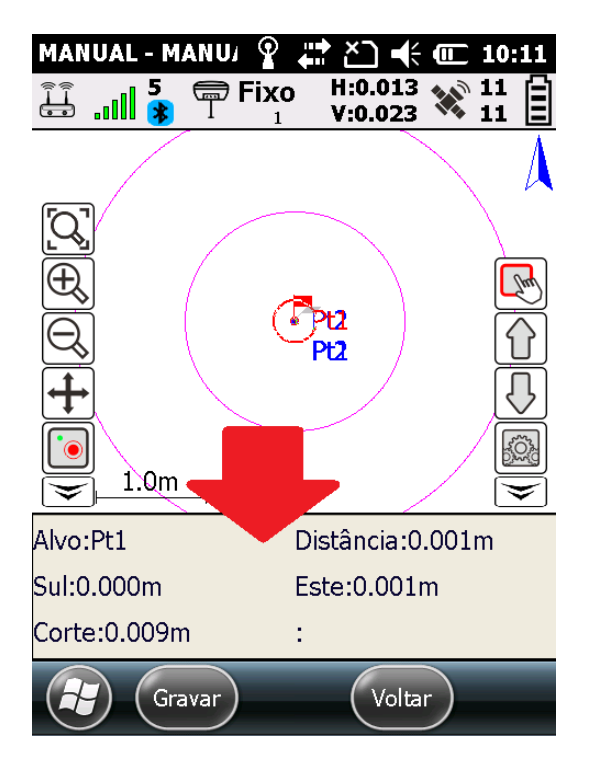

## **6.1 – Iremos verificar a DISTÂCIA que estamos do ponto:**

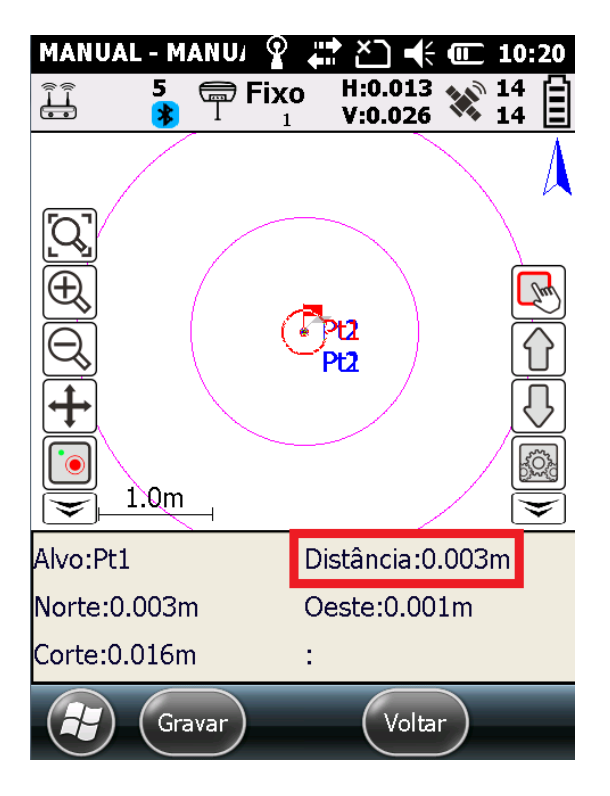

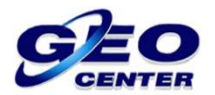

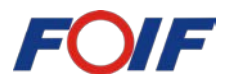

**6.2 – Iremos verificar a DIREÇÃO (NORTE ou SUL / LESTE ou OESTE) para** 

**nos orientarmos em relação ao ponto que desejamos localizar:**

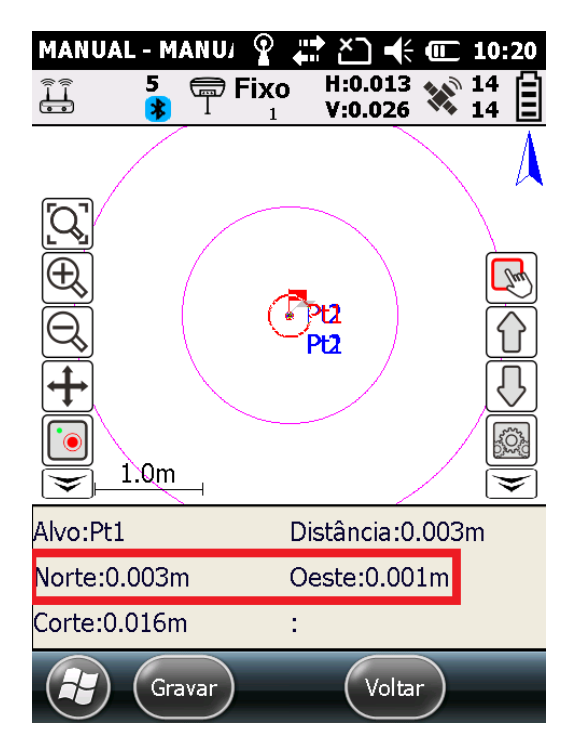

**6.3 – Quando localizarmos o PONTO, iremos verificar a diferença de ALTURA entre o ponto LOCALIZADO e o ponto da LISTA. Neste momento poderemos identificar se haverá CORTE ou ATERRO:**

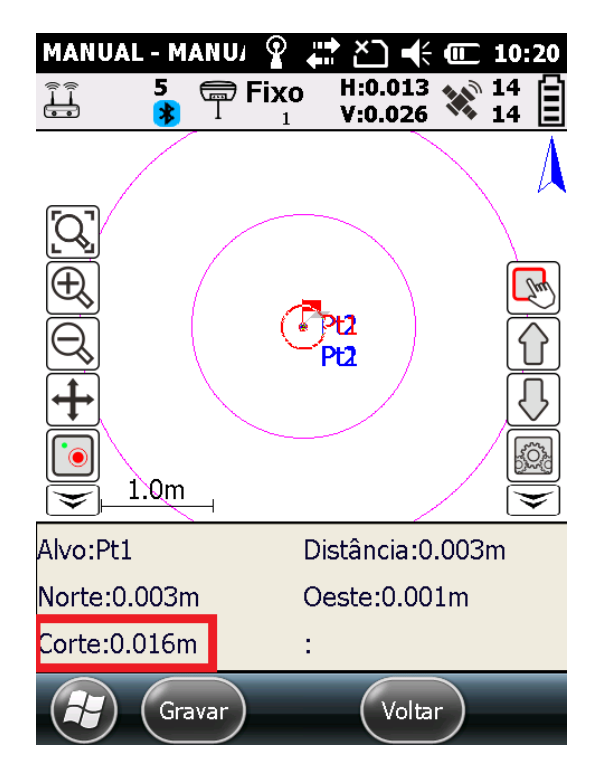

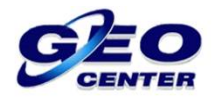

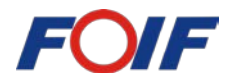

**7 – VERIFICANDO OS ERROS: Para verificar os ERROS do posicionamento (SIGMAS), toque sobre a opção "Gravar", em seguida, toque sobre a opção "Ponto Padrão":**

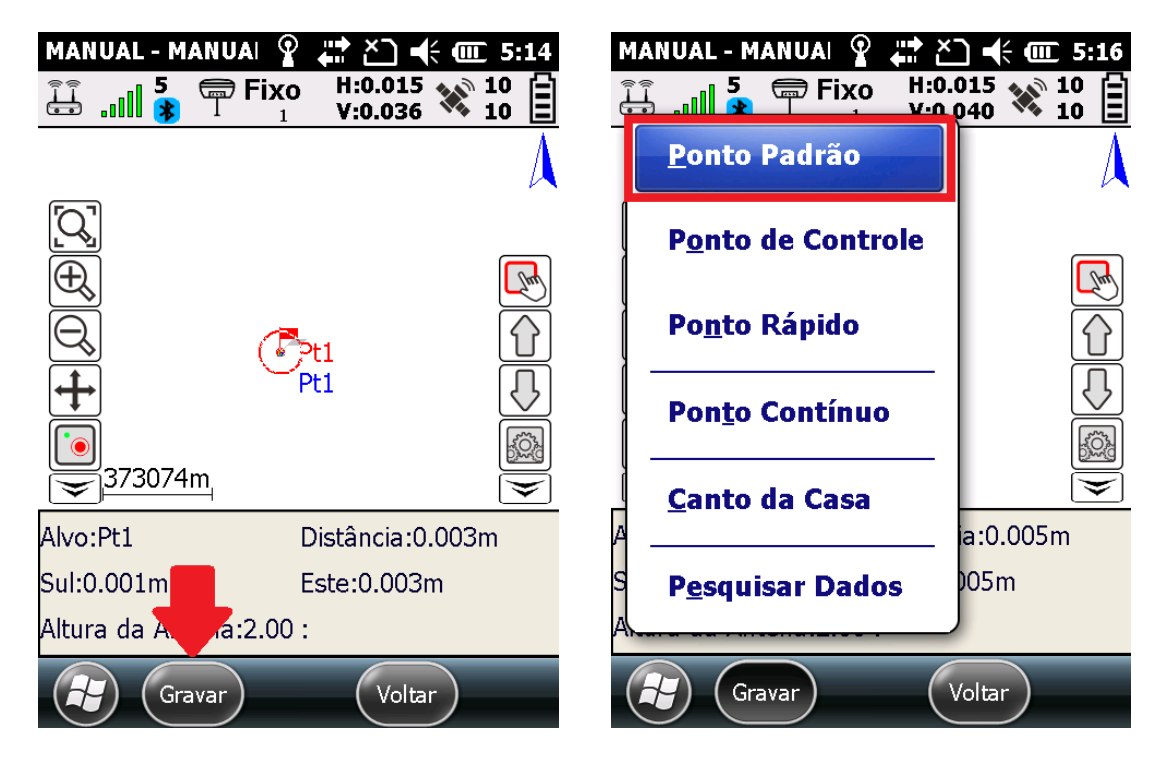

**8** – **Visualize os erros de (** $\Box$  $\times$  **=**  $\sigma$ **E,**  $\Box$  $\lor$  **=**  $\sigma$ **N,**  $\Box$ **h =**  $\sigma$ **h) e analise se a LOCAÇÃO do ponto em questão está apresentando uma precisão aceitável para seu trabalho:**

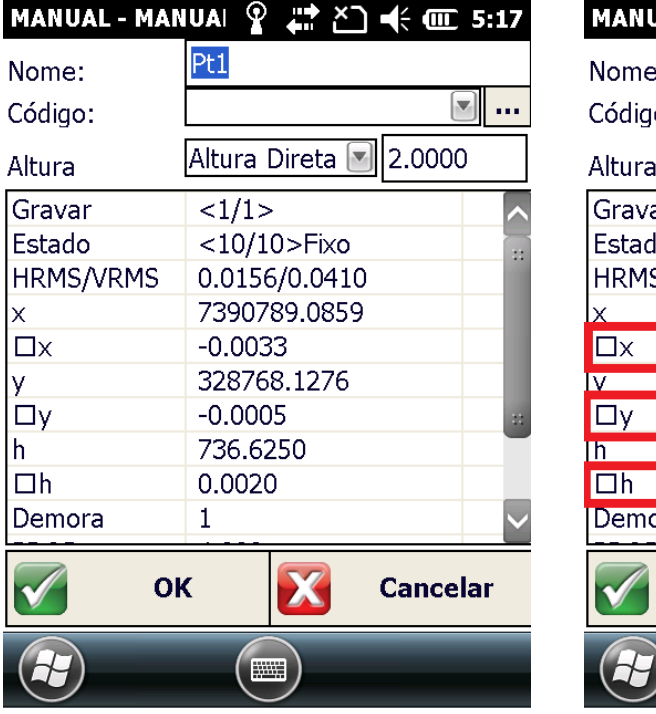

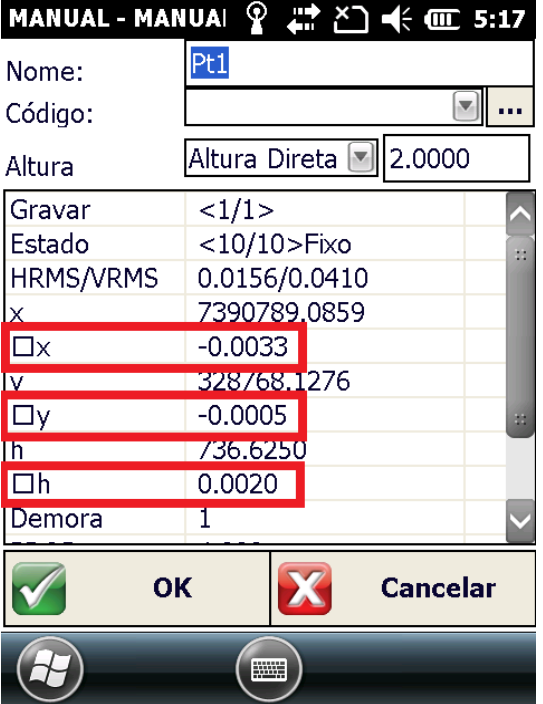

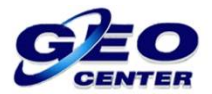

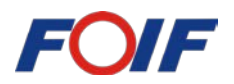

## **9 – Caso deseje salvar o PONTO LOCADO, toque em "OK". Se NÃO deseja salvar, toque em "Cancelar":**

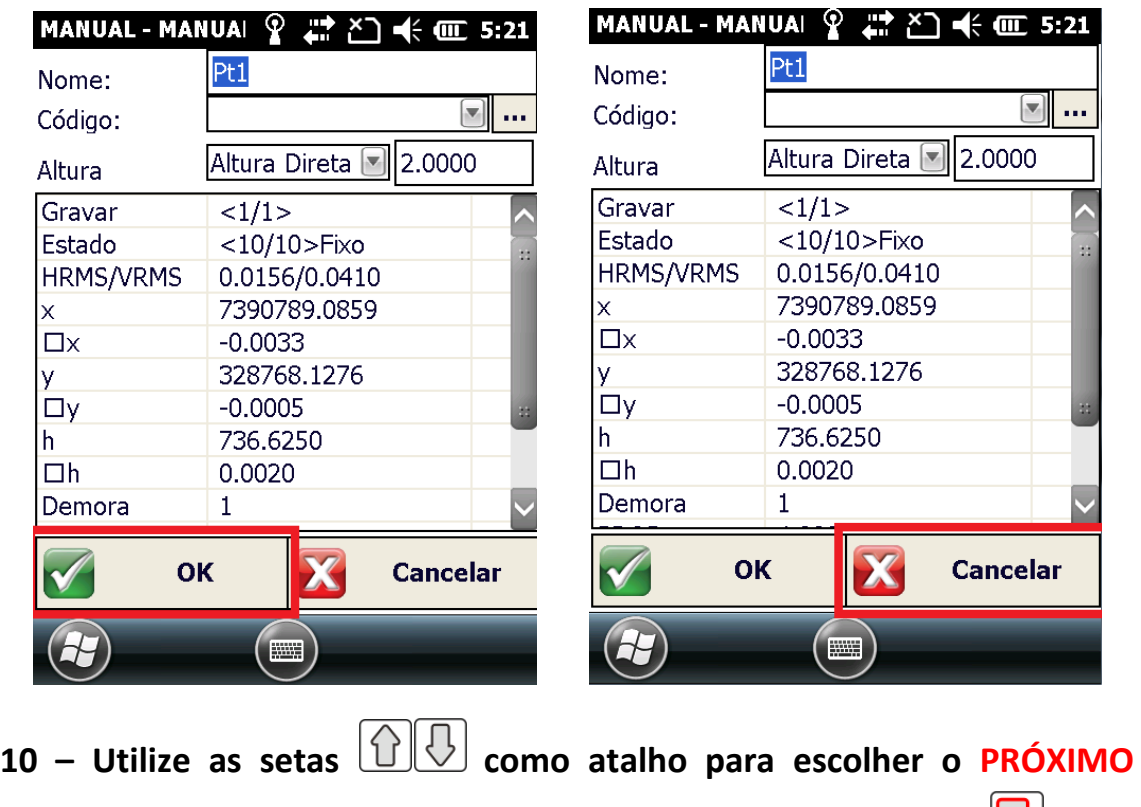

**PONTO** ou acesse novamente a LISTA, utilizando o ícone  $\Box$  para **escolher um ponto específico:**

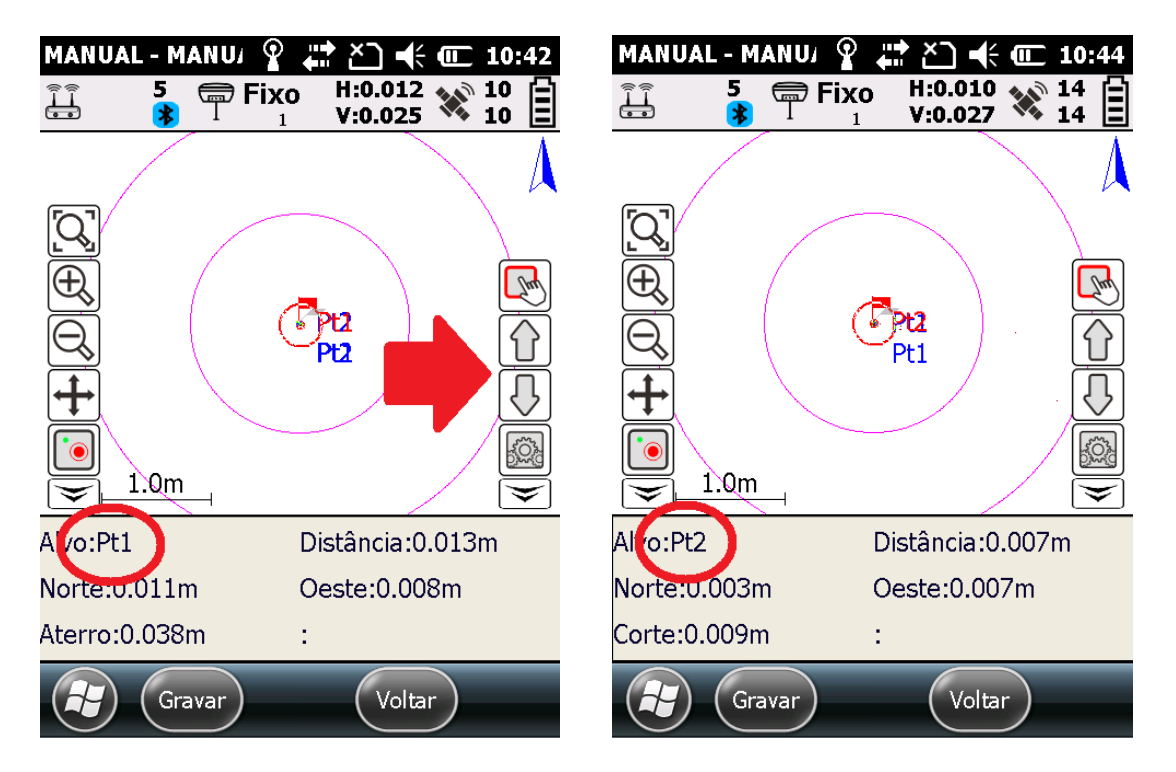